## **4-1「自宅警備員」を作ってみよう**

#### **Arduino**で侵入者を検知

 外出中に、「自分の部屋に誰 かが入ってきているのではな いか」と、ふと気になったこと はありませんか? 部屋に誰か が侵入してきたことを知らせ てくれる警備員がいてくれた らいいのに、と思ったことは ありませんか? そんな時には Arduinoに警備員になっても らいましょう。

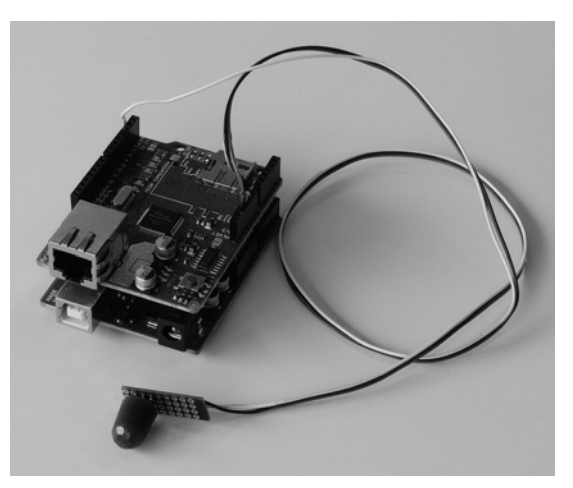

図4-1-1 自宅警備員完成

#### **自宅警備員の構成を考える**

 自宅警備員にどのような機能を持たせればいいのか、製作するにはどんなものが必 要になるかを考えてみましょう。

 部屋に誰かが入ってきたかどうかを検知するには、モーションセンサーが便利です。 3章でモーションセンサーを使った人は、その高性能ぶりを体感できたかと思います。

 モーションセンサーで検知した結果を、どこにいても見られるようにしたいと思い ませんか。どのような方法があるでしょうか。いつでもどこでもとなれば、やはりイ ンターネットを使うのが一番です。インターネット上のサービスで手軽に書き込める といえば、やはりTwitterでしょう。となれば、ArduinoにEthernetシールドを組み 合わせて使う必要があります。

 どうやら自宅警備員の機能は、Arduino、Ethernetシールド、モーションセンサー の組み合わせで実現できそうです。それでは、この3つを組み合わせた回路を考えて みます。この回路図は、図**4-1-2**のようにしましょう。

機能のわりには、とてもシンプルな回路になりました。

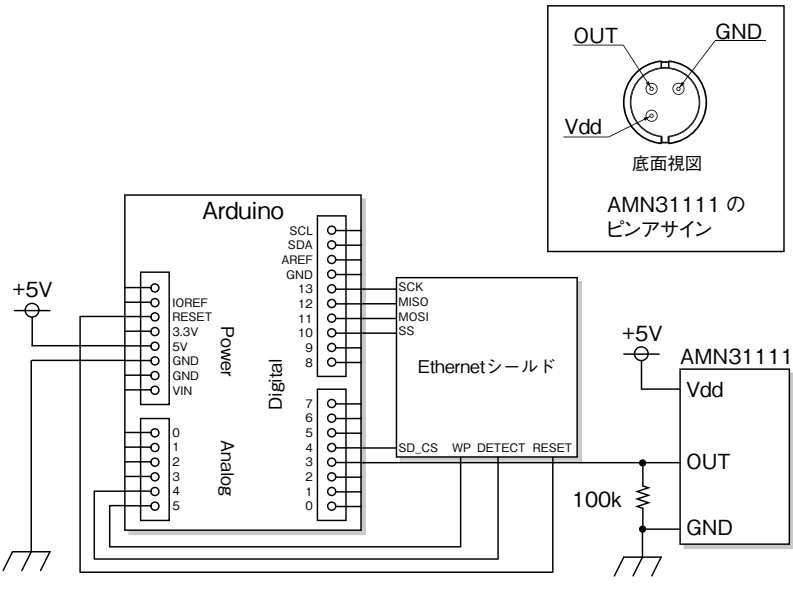

図4-1-2 自宅警備員の回路図

#### **自宅警備員のスケッチを考える**

 次にスケッチを考えましょう。モーション センサーが検知したらTwitterに書き込むの で、3章のモーションセンサーのスケッチと Twitterのスケッチを組み合わせればできあが りそうです。加えて、侵入した時刻がわかれ ばなお便利です。そこでTwitterに書き込む メッセージに日付と時間を追加します。時間 を取得するのはNTPサーバにアクセスするこ とで実現できます。

 これらのことを整理すると、図**4-1-3**のよ うな処理の流れになります。

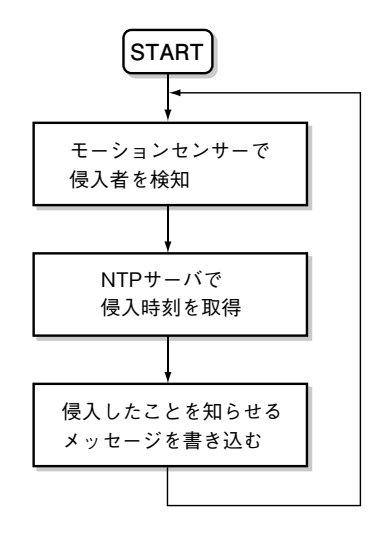

図4-1-3 自宅警備員の処理の流れ

# Arduinoしく

3章で紹介したNTPサーバのスケッチでは、時刻の表示を行いました。今回は日付 の表示も追加しましょう。ArduinoにはNTPサーバの情報から、簡単に日付を取得 することができるライブラリも用意されています。このライブラリはTimeライブラ リといい、以下のホームページからダウンロードすることができます(図**4-1-4**)。

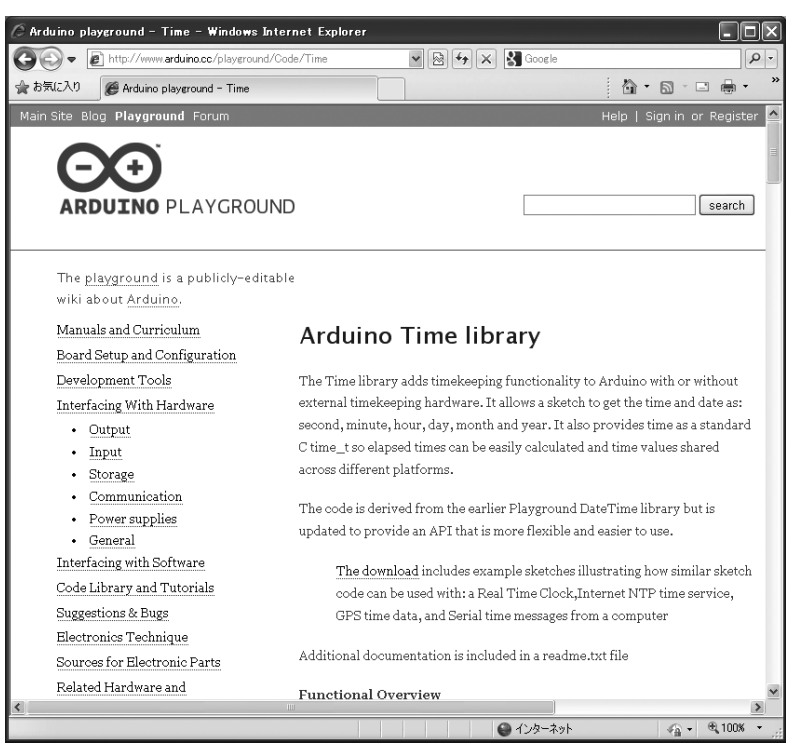

http://www.arduino.cc/playground/Code/Time

図4-1-4 Timeライブラリダウンロードページ

 このページの「The download」というリンクをクリックするとファイルのダウン ロードが始まります。ダウンロードしたファイルを任意のフォルダに保存して解凍し てください。解凍すると「TimeAlarms」フォルダ、「Time」フォルダ、「DS1307RTC」 フォルダが作られます。このうち「Time」フォルダを、Arduinoをインストールした フォルダ内の「libraries」フォルダの中にコピーします。なお、解凍の仕方によっては 「Time」フォルダの中に上記の3つのフォルダが作られる場合があります。

 コピーが終了したらArduino IDEを起動します。もし、コピー中にArduino IDE が起動していた場合は、一度すべてのウィンドウをとじて、改めてArduino IDEを起 動してください。「Sketch」メニューから「Import Library...」を選択した時に「Time」

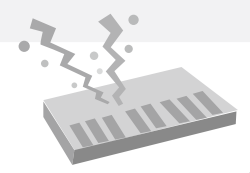

がリストに出ていれば、ライブラリのインストールは成功です。 Timeライブラリに含まれている関数は表**4-1-1**のとおりです。

表4-1-1 Timeライブラリの関数(抜粋)

| 数<br>関                           | 容<br>内                                                                                                    |
|----------------------------------|----------------------------------------------------------------------------------------------------|
| setSyncProvider(qetTimeFunction) | 時刻を初期設定します。getTimeFunctionに時<br>刻を取得する関数を指定します。                                                                                                   |
| setSyncInterval(interval)        | 時刻を同期するための時間間隔を秒数で指定します。                                                                                                    |
| timeStatus()                     | 時刻が設定されたか、同期をとったかなどのステー<br>タスを返します。ステータスには、以下のものが<br>あります。<br>timeNotSet:時刻がまだ設定されていません。<br>timeNeedsSync:時刻の同期が必要です。<br>timeSet:時刻が設定または同期されました。 |
| year()                           | 西暦で年を返します。                                                                                                    |
| month()                          | 月を返します。                                                                                                    |
| day()                            | 日を返します。                                                                                                    |
| hour()                           | 時間を返します。                                                                                                    |
| minute()                         | 分を返します。                                                                                                    |
| second()                         | 秒を返します。                                                                                                    |

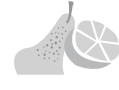

### **スケッチを作る**

Timeライブラリのインストールが確認できたら、いよいよスケッチ**4-1-1**を作成し ます。3章で作ったスケッチをもとに組み合わせます。MACアドレスとTwitterのトー クンの設定を忘れずに行ってください。

スケッチ **4-1-1** 自宅警備員

// 自宅警備員

// ネットワーク接続に必要なライブラリをインクルード #include <SPI.h> #include <Ethernet.h> #include <EthernetUdp.h>

// Twitterライブラリをインクルード #include <Twitter.h>

次頁へ続く

Arduino

最初の一歩

Arduino